### **DXS-3610 Series Firmware Release Notes**

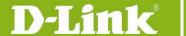

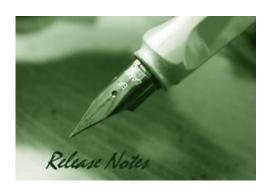

Firmware Version: V1.01.023 OS Version: V1.1.8 Published: 2021/06/10

These release notes include important information about D-Link DXS-3610 Series firmware revisions. Please verify that these release notes are correct for your switch:

- If you are installing a new switch, please check the hardware version on the device label; make sure that your switch meets the system requirement of this firmware version. Please refer to Revision History and System Requirement for detailed firmware and hardware matrix.
- If the switch is powered on, you can check the hardware version by typing "show version" command or by checking the device information page on the web graphic user interface.
- If you plan to upgrade to the new firmware release, please refer to the Upgrade Instructions:
- D-Link switches support firmware upgrade via TFTP server. You can download the firmware from D-Link web site http://tsd.dlink.com.tw, and copy the downloaded firmware to the TFTP server folder. Please make sure that the TFTP server is accessible from the switch via networks.

For more detailed information regarding DXS-3610 Series switch products, please refer to Related Documentation.

You can download the switch firmware and technical documentation from <a href="http://tsd.dlink.com.tw">http://tsd.dlink.com.tw</a>.; and download D-View 7 Network Management Software from <a href="http://dview.dlink.com/">http://dview.dlink.com/</a>

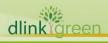

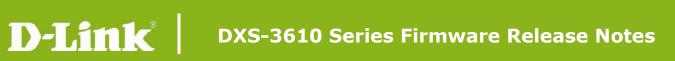

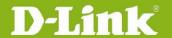

| Content:                                |   |
|-----------------------------------------|---|
| Revision History and System Requirement | 3 |
| Upgrade Instructions:                   | 3 |
| Upgrade using CLI (serial port)         | 3 |
| Upgrading by using Web-UI               | 5 |
| New Features                            | 7 |
| Changes of MIB                          | 7 |
| Changes of Command Line Interface       | 7 |
| Problem Fixed                           | 8 |
| Known Issues                            | 9 |
| Related Documentation                   | q |

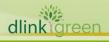

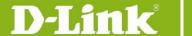

## **Revision History and System Requirement**

| Firmware Version   | Date      | Model        | Hardware Version |
|--------------------|-----------|--------------|------------------|
| Duntimo, v1 00 040 | 2020/7/20 | DXS-3610-54S | A1               |
| Runtime: v1.00.040 | 2020/7/29 | DXS-3610-54T | AI               |
| Runtime: v1.01.023 | 2021/6/10 | DXS-3610-54S | A1               |
|                    | 2021/6/10 | DXS-3610-54T |                  |

## **Upgrade Instructions:**

D-Link switches support firmware upgrade via TFTP server. You can download the firmware from D-Link web site <a href="http://tsd.dlink.com.tw">http://tsd.dlink.com.tw</a>, and copy the downloaded firmware to the TFTP server folder. Please make sure that the TFTP server is accessible from the switch via networks.

#### **Upgrade using CLI (serial port)**

Connect a workstation to the switch console port and run any terminal program that can emulate a VT-100 terminal. The switch serial port default settings are as follows:

Baud rate: 115200

Data bits: 8Parity: NoneStop bits: 1

The switch will prompt the user to enter his/her username and password. It should be noted that upon the initial connection, there is no username and password by default.

To upgrade the switch firmware, execute the following commands:

| Command                                       | Function                                                         |  |
|-----------------------------------------------|------------------------------------------------------------------|--|
| copy tftp://location/filename flash: filename | Download firmware file from the TFTP server to the switch.       |  |
| boot image flash filename                     | Change the boot up image file.                                   |  |
| show boot                                     | Display the information of current boot image and configuration. |  |
| reboot                                        | Reboot the switch.                                               |  |

#### **Example:**

1. Upgrade the firmware for a Standalone Switch via management port.

Switch#copy tftp: //192.168.0.127/dxs-3610-R1.00.040.had flash: 1.00.040.had

Address of remote host [192.168.0.127]?
Source filename [dxs-3610-R1.01.023.had]?
Destination filename [1.01.023.had]?
Accessing tftp://192.168.0.127/dxs-3610-R1.01.023.had...
Transmission start...

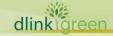

## **DXS-3610 Series Firmware Release Notes**

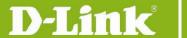

Transmission finished, file length 49938976 bytes. Please wait, programming flash...... Done.

Switch#configure terminal Switch(config)#boot image 1.01.023.had Switch(config)#end Switch#show boot

Unit 1

Boot image: /c:/1.01.023.had Boot config: /c:/config.cfg

Switch#reboot

Are you sure you want to proceed with the system reboot?(y/n) y Please wait, the switch is rebooting.

2. Upgrade the firmware for switches in a Physical Stack.

Switch#copy tftp: //10.90.90.127/R1.01.023.had flash: R1.01.023.had

Address of remote host [10.90.90.127]?
Source filename [R1.01.023.had]?
Destination filename [R1.01.023.had]?
Accessing tftp://10.90.90.127/R1.01.023.had...
Transmission start...

Transmission finished, file length 49938976 bytes. Transmission to slave start...... Done.

Transmission to slave finished, file length 49938976 bytes.

Please wait, programming flash..... Done.

Wait slave programming flash complete...

Done.

Switch#configure terminal Switch(config)#boot image R1.01.023.had Switch(config)#boot image unit2:/c:/R1.01.023.had Switch(config)#boot image unit6:/c:/R1.01.023.had

Switch(config)#boot image unit6:/c:/R1.01.023.had
Switch(config)#boot image unit12:/c:/R1.01.023.had

Switch(config)#end Switch#show boot

Unit 1

Boot image: /c:/R1.01.023.had Boot config: /c:/config.cfg

Unit 2

Boot image: /c:/R1.01.023.had Boot config: /c:/auto.cfg

Unit 6

Boot image: /c:/R1.01.023.had Boot config: /c:/config.cfg

Unit 12

Boot image: /c:/R1.01.023.had Boot config: /c:/config.cfg

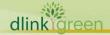

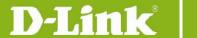

Switch#reb force\_agree

Please wait, the switch is rebooting...

#### Note:

If new firmware's file name is the same as current running image's file name, no need to manually configure slave's boot image to new one.

After uploading the firmware to the master switch, the firmware will also be pushed to the slave switches. Once that is done, user must set the new boot image on the master switch and the slave switches.

#### **Upgrading by using Web-UI**

- 1. Connect a workstation installed with java SE runtime environment to any front panel ports of the device and also connect console cable to switch's console port.
- 2. Enter switch's default IP address, 10.90.90.90 with subnet mask 255.0.0.0 into the address bar of the browser and press the Enter key.

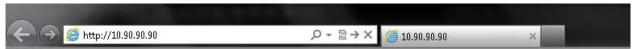

 A user authentication window will be opened, by default, there is no user name and password configured on the switch. Just leave the **User Name** and **Password** fields blank and click the Login button.

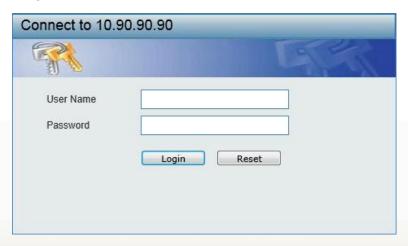

4. Firmware upgrade from TFTP: click **Tools > Firmware Upgrade & Backup > Firmware Upgrade from TFTP** 

Enter the TFTP Server's IP address and the source and destination file name in associated fields and then click **Upgrade** button.

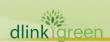

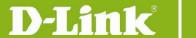

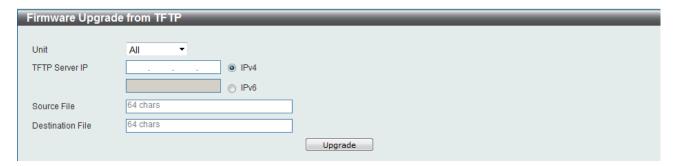

Firmware upgrade from HTTP: click Tools > Firmware Upgrade & Backup > Firmware
 Upgrade from HTTP

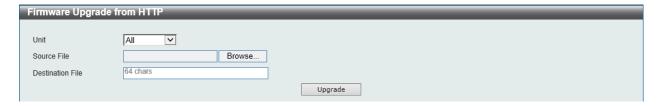

Select the switch's unit and then click **Browse** button to find the file name, specifying the destination file name. Click **Upgrade** to start the process.

6. Select the boot up image: click **Management > File System** to open the **File System** window

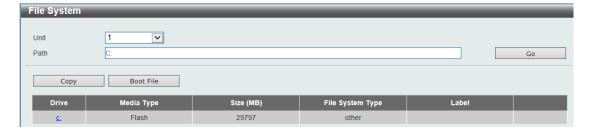

Click c: hyperlink, the following window will appear.

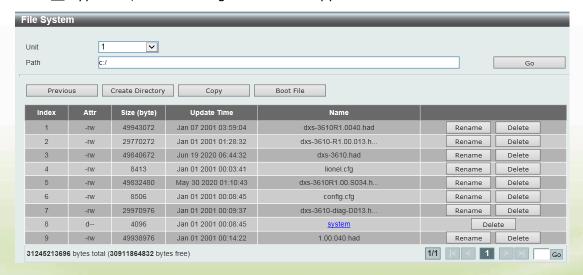

Click **Boot Up** button to set a specific runtime image as the boot up image.

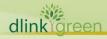

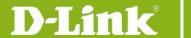

7. Reboot the system: click **Tool > Reboot System**, as shown below; click **Reboot** to reboot the switch. When rebooting the switch, any configuration changes that was made during this session, will be lost unless the **Yes** option is selected when asked to save the settings

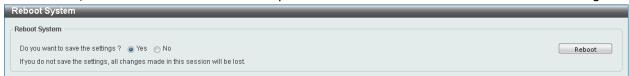

#### **New Features**

| Firmware<br>Version | New Features                                                                                                    |  |
|---------------------|----------------------------------------------------------------------------------------------------|--|
| V1.00.040           | First release, please refer to the datasheet and manual for detailed functions support                                                                                                    |  |
| V1.01.023           | <ol> <li>Add 100G port breakout (one port 100G breakout to four port 25GE)         <ul> <li>The limitation is described on the user manual.</li> </ul> </li> <li>Modify VE ID from 0~63 to 0~200</li> <li>Change the bfd interval from 10ms to 1000ms</li> <li>1000ms for bfd min_rx parameter</li> <li>ACL Log enhancement (debug mode only)</li> <li>DNA version update</li> </ol> |  |

## **Changes of MIB**

Please refer to the modification history in each MIB file for the detailed changes of MIB content.

| Firmware<br>Version | MIB File                                                               | New Features                     |  |
|---------------------|------------------------------------------------------------------------|----------------------------------|--|
| V1.00.040           | First release, please refer to the datasheet for detailed MIBs support |                                  |  |
| V1.01.023           | IEEE8021-Q-BRIDGE-<br>MIB.mib                                          | Update IEEE8021-Q-BRIDGE-MIB.mib |  |

## **Changes of Command Line Interface**

The section below only shows command line changes that may bring backward compatibility issues with configuration settings for previous version of firmware.

Any new feature commands that do not have backward compatibility issues are not included in the below section.

| Firmware<br>Version | Changes       |
|---------------------|---------------|
| V1.00.040           | First release |

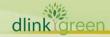

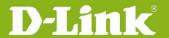

| V1.01.023 | <ul> <li>Add debug ACL (ACL Log)</li> <li>debug acl_log access-list ACCESS-LIST-NUMBER sequence-number SEQUENCE-NUMBER</li> <li>no debug acl_log access-list ACCESS-LIST-NUMBER [sequence-number SEQUENCE-NUMBER]</li> <li>debug acl_log show [access-list ACCESS-LIST-NUMBER]</li> <li>Add port breakout (one port 100G breakout to four port 25GE)</li> <li>Interface breakout [unit UNIT-ID] port PORT-NUMBER [, -] map PORT-MODE</li> </ul> |
|-----------|----------------------------------------------------------------------------------------------------|
|           |                                                                                                    |
|           | <ul> <li>no interface breakout [unit UNIT-ID ] port PORT-NUMBER</li> </ul>                                                                                                    |
|           | - show interface breakout [unit UNIT-ID] [port PORT-NUMBER]                                                                                                    |

# **Problem Fixed**

| Firmware<br>Version | Problems                                                                                                    |
|---------------------|----------------------------------------------------------------------------------------------------|
| V1.00.040           | First release                                                                                                    |
| V1.00.010           | <ol> <li>Fixed the issue that the CTP interval in VLAN mode exceeds the configured interval. (DI20201222000002, DI20210212000003)</li> <li>Fixed the issue that the switch doesn't show its whole configuration for show running interface. (DI20201214000001, DI20210212000002)</li> <li>Fixed the issue that the meter mode" isn't reset properly. It shows "ERROR: Cannot apply kbps or percentage meter mode to shutdown mode." under the default configuration. (DI20210217000001)</li> <li>Fixed the issue that DBCS in WAC, CLI can support non-ASCII characters, but WEBUI cannot support. It is requested to modify the CLI not support</li> </ol>                                                                               |
| V1.01.023           | <ul> <li>non-ASCII characters. (DI20161012000006, DI20160921000002, DI20210212000001)</li> <li>IPv6 DHCP pools are less that the spec. It should be 32, not 16. (DI20200518000002, DI20210216000003)</li> <li>Fixed the issue that there remains 0x00 before 0x0d, 0x0a in copy log tftp. (DI20210216000002, DI20210216000003)</li> <li>Fixed the issue that there remains 0x00 before 0x0d, 0x0a in copy log rcp. (DI20200513000002, DI20210216000001)</li> <li>Fixed the issue that the switch does not keep IP Address on mgmt 0 in a backup master. (DI20200616000003, DI20210317000001)</li> <li>Fixed the issue that the console will freeze when customer show the authentication sessions with WAC. (DI20210226000002)</li> </ul> |
|                     | 10. Fixed the issue that the switch re-starts by Segmentation fault in FWD-                                                                                                    |

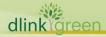

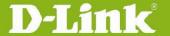

ETH. (DI20210309000002)

- 11. Fixed the issue that IP/IPV6 mroute forwarding-cache will not learn when the IP/IPV6 routing works first. (DI20210218000002, DI20210302000007, DI20210302000008, DI20210302000009)
- 12. Sync the trust host issue. (DEUR20210203000005)
- 13. Fix the issue that the message in debug show tech-support is corrupted. (HQ20210316000004)
- 14. Fix the issue that the switch does not uses a source address which is specified in source-interface for radius in IPv6. (DI20210317000004, DI20210318000004)
- 15. Fix the issue that the switch shows the message "ERROR: System is locked by other session!" in the error log of the debug show tech-support command. But the error log can be correctly displayed in debug show error-log. (DI20210315000002)
- 16. Fix the issue that the switch sends ICMP Echo Request from both interfaces out by default. But it sends UDP in traceroute from only MGMT 0 by default. (DI20210322000004)
- 17. Fix the issue that the switch will enter exception when doing copy & paste all DXS-3400's configuration through DXS-3610's console. (DEUR20210322000001)
- 18. Synchronized the fix of DGS-3630. The MPLS tunnels will down after switch reboot. (DRU20201015000001)

#### **Known Issues**

| Firmware<br>Version | Issues                                                                                      | Workaround                                                    |
|---------------------|---------------------------------------------------------------------------------------------|---------------------------------------------------------------|
| V1.00.040           | First release                                                                               |                                                               |
| V1.01.023           | When system bootup, it will have rare chance to be blocked during the initialization stage. | Only doing power cycle, this critical issue can be recovered. |

### **Related Documentation**

- DXS-3610 Series Web UI Reference Guide Release 1.01
- DXS-3610 Series CLI Reference Guide Release 1.01
- DXS-3610 Series HW Installation Guide Release 1.01

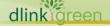

<sup>\*</sup> D-Link tracking number is enclosed in ()